# **Complete Personal Automated Telephone Teller (PATT) Guide**

Local: 713-869-4984 Toll Free: 800-305-6372

**Enter Account Number followed by the #** (if you do not enter a number within 10 seconds, PATT will disconnect) **Enter Access Code followed by the #** 

#### **MAIN MENU**

You may choose any option at any time. If you do not make a selection, the menu will repeat.

#### **1 Balance Inquiries:**

1 Share Balance

Enter Share ID and # (the operator will list all available Share IDs).

- 2 Open Share List
- This option allows you to listen to all your Share ID's current and available balances.

3 Loan Balance

- 4 Open Loan List
- # To go back to the previous menu
- 0 To speak to an Operator *currently not available*

\* To end the call

## **2 History Inquiries**

1 Last Deposit

Enter Share ID followed by the # (the operator will list all available Share IDs)

# allows you to go to the next transaction immediately

\* allows you to skip to the current group of transactions

1 allows you to go to the next group of transactions

9 allows you to cancel current service and go back to the History Inquiries menu

## **(the previous options will also apply to: Last Payroll Deposit, Share History, Loan History and Deposit History)**

- 2 Last Payroll Deposit
- 3 Share History
- 4 Loan History
- 5 Deposit History
- 6 Recent Transaction Activity

1 Checking History (all checks that have cleared)

Enter Share ID followed by the # (the operator will list all available Share IDs)

# allows you to go to the next transaction immediately

\* allows you to skip to the current group of transactions

1 allows you to go to the next group of transactions

9 allows you to cancel current service and go back to the History Inquiries menu

**(the previous options will also apply to: POS History, Debit Card History, ATM History, ACH** 

#### **History, Payroll History, Loan Payment History and Shared Branching History)**

2 Point of Sale (POS) History (transactions done with a PIN on card)

- 3 Debit Card History
- 4 ATM History
- 5 ACH History
- 6 Payroll History
- 7 Loan Payment History
- 8 Shared Branching History

# To go back to the previous menu

0 To speak to an Operator – *currently not available* 

\* To end the call

# To go back to the previous menu

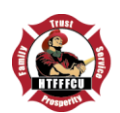

0 To speak to an Operator – *currently not available*

\* To end the call

## **3 Transfers**

1 Share to Share

1 Transfer within account

Enter Share ID to transfer FROM followed by #

Enter Share ID to transfer TO followed by #

Enter transfer amount (in dollars and cents) followed by #

1 To process transfer

9 To cancel transfer (will take you back to Transfer Menu)

2 Transfer to another account

Enter Share ID to transfer FROM followed by #

Enter Account No. to transfer TO followed by #

Enter Share ID to transfer TO followed by #

Enter transfer amount (in dollars and cents) followed by #

1 To process transfer

9 To cancel transfer (will take you back to Transfer Menu)

2 Share to Loan

1 Transfer within account

2 Transfer to another account

3 Loan to Share

1 Transfer within account

2 Transfer to another account

# To go back to the previous menu

0 To speak to an Operator – *currently not available*

\* To end the call

# **4 Checking Information**

1 Checking Balance

Enter Checking ID followed by the # (the operator will list all available Checking IDs) 2 Check No. Inquiry

Enter Checking ID followed by the # (the operator will list all available Checking IDs) Enter Check No. followed by the #

1 To continue (allows you to enter another check #)

9 To stop

# 3 Checking History

Enter Checking ID followed by the # (the operator will list all available Checking IDs)

4 Check Copy Request (will transfer you to the Call Center to speak to a CU Representative)

# 5 Check Stop Payment

Enter Checking ID followed by the # (the operator will list all available Checking IDs) Enter Check No. (will allow you to confirm stop payment before processing)

1 To Process

2 To Cancel

6 Check No. Range

Enter Checking ID followed by the # (the operator will list all available Checking IDs) Enter Low Check No. followed by # (will only allow to search 10 checks at a time) Enter High Check No. followed by #

# To go back to the previous menu

0 To speak to an Operator – *currently not available*

\* To end the call

# **5 Loan Information**

1 Loan Balance

Enter Loan ID followed by the # (the operator will list all available Loan IDs)

2 Open Loan List

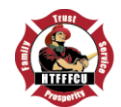

This option allows you to listen to all your Share ID's current and available balances. 3 Loan Payment Inquiry Enter Loan ID followed by the # (the operator will list all available Loan IDs) 4 Loan Payment History Enter Loan ID followed by the # (the operator will list all available Loan IDs) 5 Loan Payoff Amount Enter Loan ID followed by the # (the operator will list all available Loan IDs) 6 Loan Balance on a Specific Date Enter Loan ID followed by the # (the operator will list all available Loan IDs) Enter Effective Date followed by the # (enter date in MMDDYY format) 7 Loan Advance Total (allows you to inquire on past Line of Credit advances) Select months available # To go back to the previous menu 0 To speak to an Operator – *currently not available* \* To end the call **6 Additional Options** 1 Change Access Code Enter new Access Code followed by # 1 Process 9 Cancel 2 Year to Date Information 1 IRA Contributions 2 Dividend Information 3 Interest Information (for loans) # To go back to the previous menu 0 To speak to an Operator – *currently not available* \* To end the call 3 Change Account 4 If you received a new card and are calling to activate it. 5 Report a card lost, stolen or not received # To go back to the previous menu 0 To speak to an Operator – *currently not available* \* To end the call **7 Report a card lost, stolen or not received** 1 To enter card number 1 To Process Report 9 To Cancel Report 2 For a list of available card numbers on this account 1 Process Report 9 To Cancel Report **0 To speak to an Operator** – *currently not available* **\* To end the call**

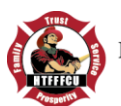